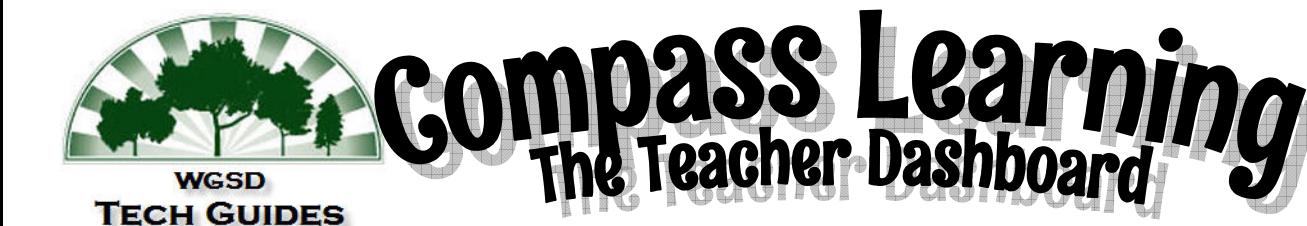

At a Glance Chart

## $$

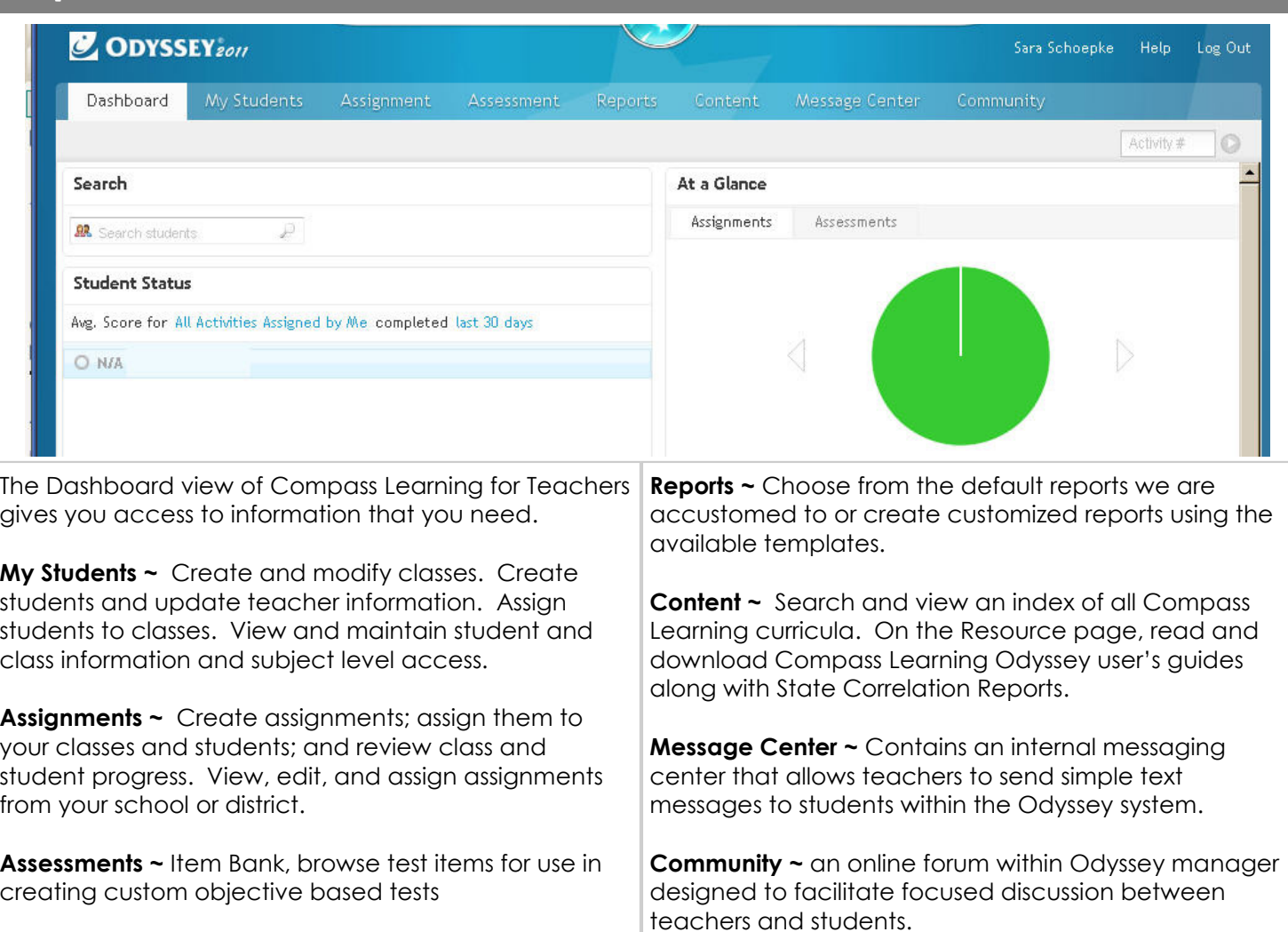

## At a Glance Chart

The At a Glance Chart appears on the right hand side of the Dashboard screen when logged in as a teacher. The chart shows average score information on recent assignments as well as on recent assessments (depending on which tab is selected at the top of the screen).

If the Assignment tab is selected, the user will have the ability to select from the last 10 assignments which will be listed in the pulldown menu. Once an assignment is selected, the pie chart will show the average scores for that assignment. Note: if you click a piece of the pie chart, it will produce a popup window with additional information.

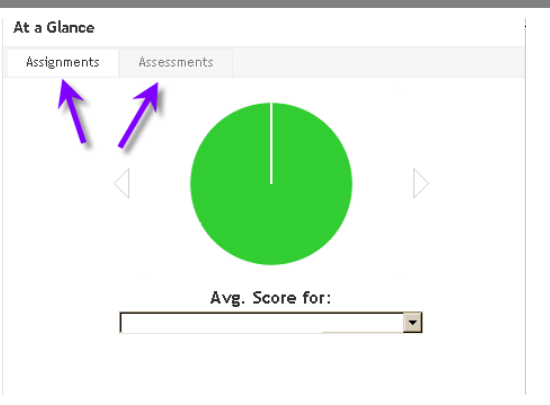